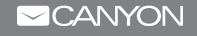

# **Smartwatch** GPS sport smartwatch «Wasabi»

CNS-SW82

Quick Guide v 1

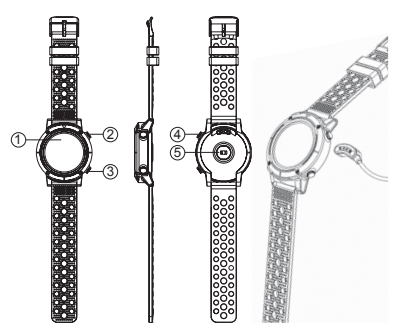

- **1.** Touch Screen
- **2.** Power key
- **3.** Shortcut key for sport mode
- **4.** Charging pins
- **5.** Heart rate sensor

### 2. Usage

Make sure that your smartwatch is fully charged before using. If you use a Power Adaptor (Not

included), Power Adaptor voltage limit is: 5V, 1A. It takes up to 2 hours to be fully charged.

**1.** Make sure the charging pins on the charging cable fit correctly onto the charging terminals on the back of the smartwatch.

**2.** Plug the big end of the USB-cable to a power source.

For better charging compatibility, it is advisable to use a Power Bank or wall charger produced by Canyon. Do not use a fast charging device as it could result in a short circuit and risk of fire.

**Connecting to a smartphone:** charge the smartwatch, turn it on, activate Bluetooth on your smartphone, download and install Canyon Smart Watch Application Canyon Life by scanning the QR code below. Open Canyon Life app-> "Bluetooth Devices"->"Start"-> choose on your watch from the Pair Device list >(SW82) -> press "ADD DEVICE" and you will see Device successfully connected. Use the application to apply the settings you need, for example you can: turn on sedentary reminder, select apps that you want to receive notifications from, etc.

### **Unpair Smartwatch from mobile phone:**

- **1.** Open "Canyon Life" on your smartphone
- **2.** Open "Setup", select "Bluetooth Devices"

## 3. How to use

**• Turn on/off:** Press and hold the power button for 3 seconds

- **Go to main menu:** Swipe from right to left on watch face interface
- **Switch main menu:** Swipe from right to left
- **Select item:** Tap the icon
- **Return to watch face interface:** Short press the power button on any interfaces
- **Return to previous page:** Swipe from left to right
- **Sport mode shortcuts:** Press the shortcut key
- **Check notifications:** Swipe from left to right on watch face interface

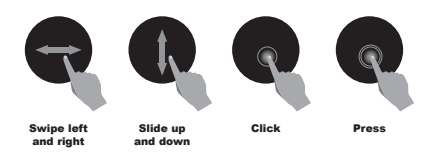

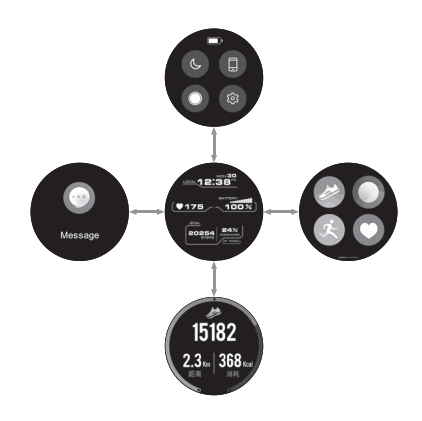

After switch on the smartwatch, you will see the watch face interface. From watch face:

# **Obsah je uzamčen**

**Dokončete, prosím, proces objednávky.**

**Následně budete mít přístup k celému dokumentu.**

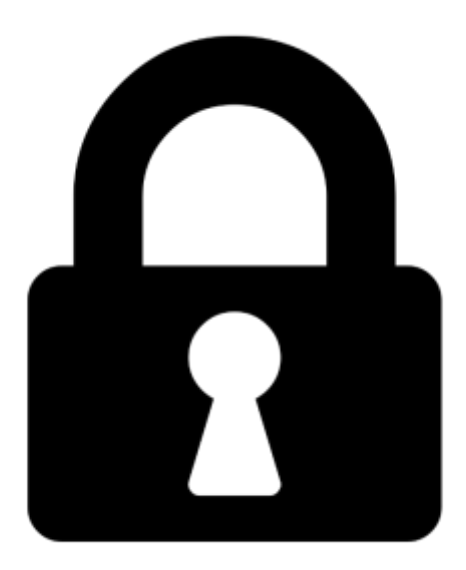

**Proč je dokument uzamčen? Nahněvat Vás rozhodně nechceme. Jsou k tomu dva hlavní důvody:**

1) Vytvořit a udržovat obsáhlou databázi návodů stojí nejen spoustu úsilí a času, ale i finanční prostředky. Dělali byste to Vy zadarmo? Ne\*. Zakoupením této služby obdržíte úplný návod a podpoříte provoz a rozvoj našich stránek. Třeba se Vám to bude ještě někdy hodit.

*\*) Možná zpočátku ano. Ale vězte, že dotovat to dlouhodobě nelze. A rozhodně na tom nezbohatneme.*

2) Pak jsou tady "roboti", kteří se přiživují na naší práci a "vysávají" výsledky našeho úsilí pro svůj prospěch. Tímto krokem se jim to snažíme překazit.

A pokud nemáte zájem, respektujeme to. Urgujte svého prodejce. A když neuspějete, rádi Vás uvidíme!